# **Useful Stata Commands for Longitudinal Data Analysis**

Josef Brüderl Volker Ludwig

University of Munich May 2012

### Nuts and Bolts I

First some "Nuts and Bolts" about data preparation with Stata.

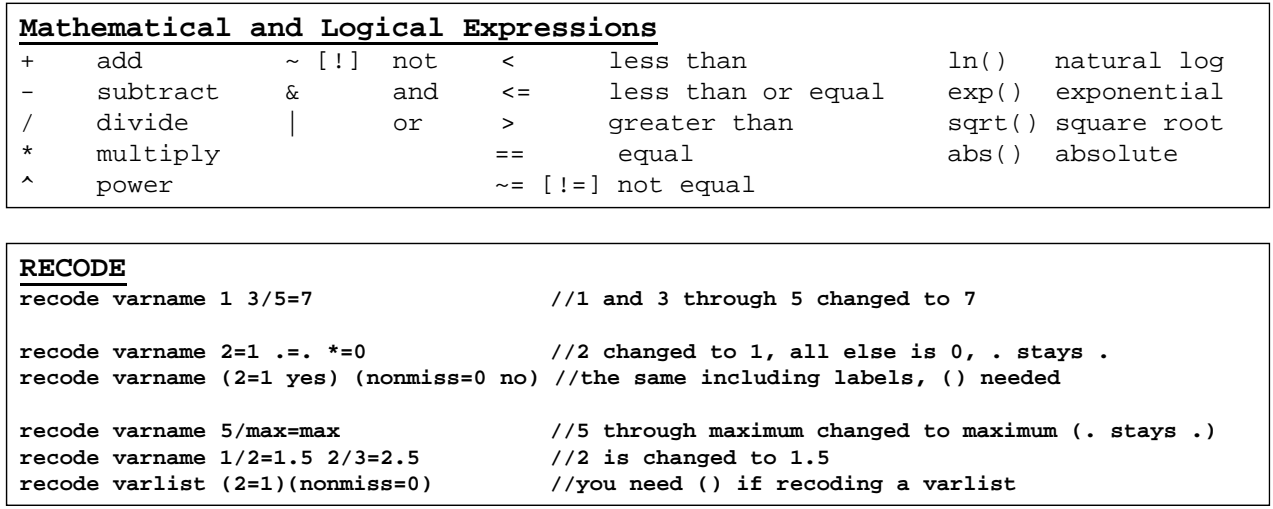

#### **Creating a Dummy** recode varname (2=1 yes) (nonmiss=0 no), into(dummy) //elegant solution I generate dummy = varname==2 if varname<. />
//elegant solution II<//> tab varname, gen(dummy)  $\frac{1}{2}$  //most simple but boring

### Nuts and Bolts II

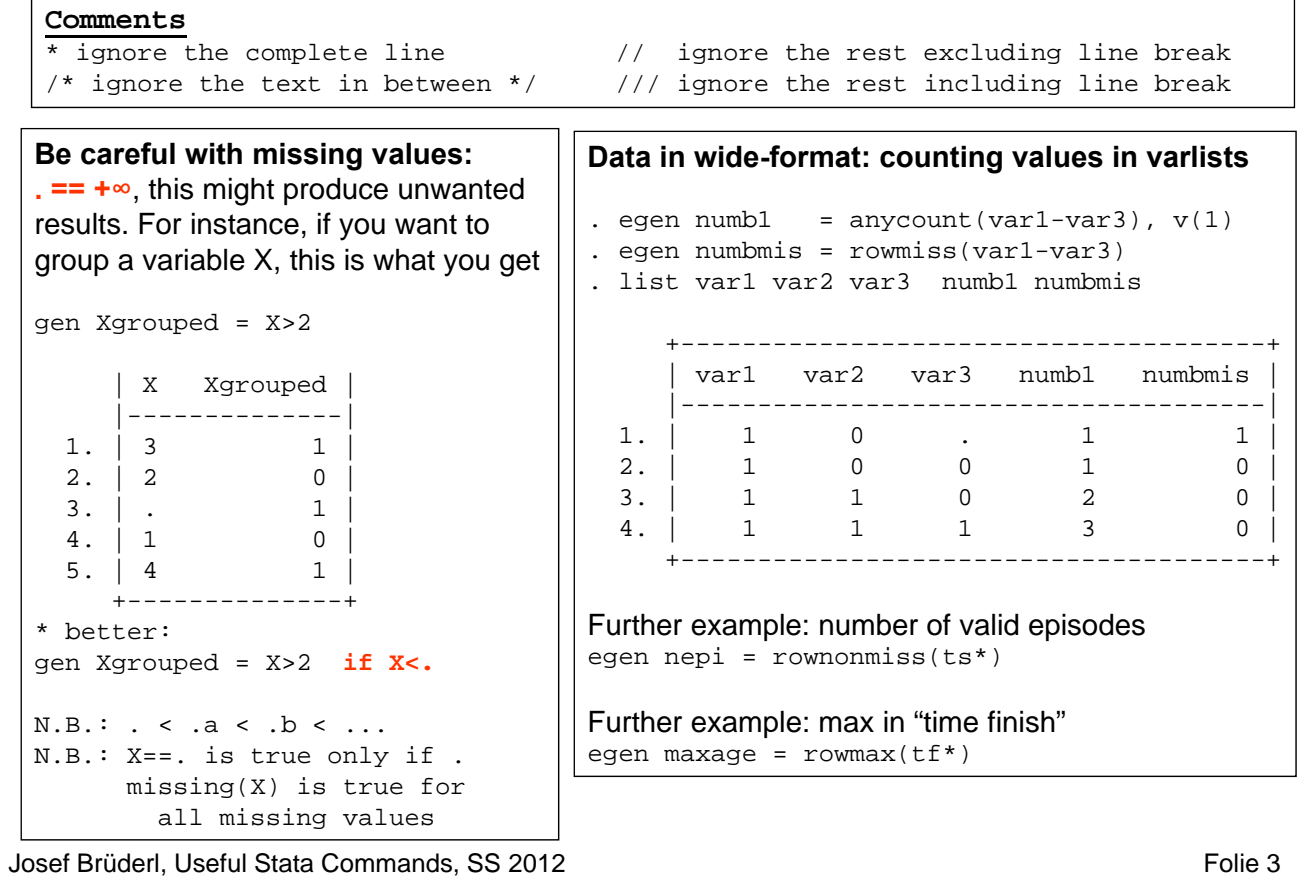

## Nuts and Bolts III

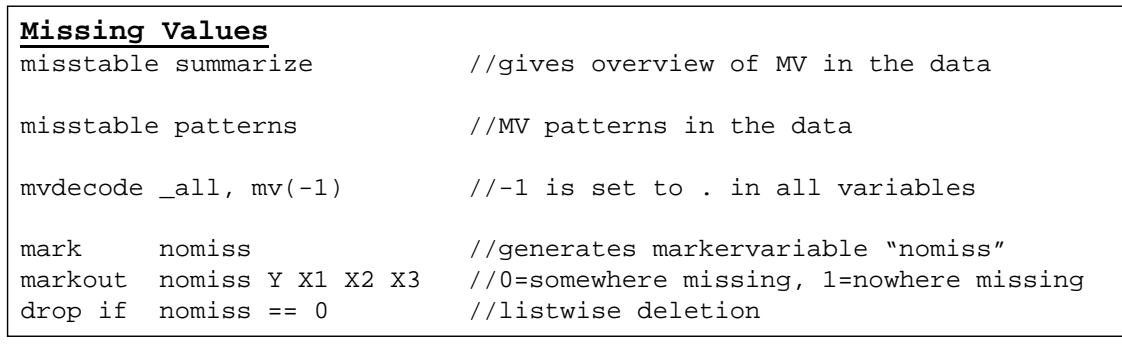

#### **Value-Label**

label define geschlbl 1 "Man" 2 "Woman" label value sex geschlbl

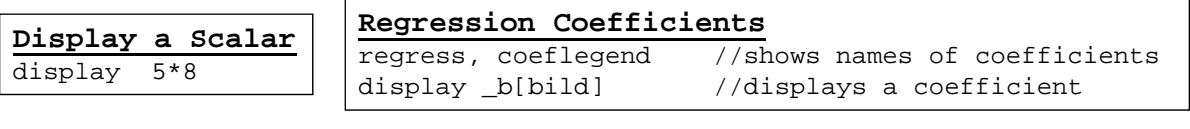

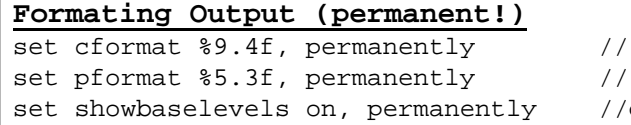

format of coeff, S.E, C.I. format of p-value display reference category

### Nuts and Bolts IV

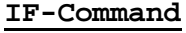

```
if expression {
```
}

*commands* //commands are executed if *expression* is true

#### **GLOBAl Macros**

```
* Directory where the data are stored
global pfad1 `""I:\Daten\SOEP Analysen\Zufriedenheit\Fullsample\""'
* Load data
cd $pfad1 //$pfad1 is expanded to "I:\Daten\..."
use Happiness, clear
```
#### **Working with date functions**

```
* Date information is transformed in "elapsed months since Jan. 1960"
gen birth = ym(birthy, birthm) //mdy(M,D,Y) if you have also days
gen birthc=birth
format birthc %tm //%td if you have elapsed days
    | id birthy birthm birth birthc |
    |----------------------------------------| Note that Jan.1960
 1. | 1 1961 4 15 1961m4 | is month 0 here!!
 2. | 2 1963 11 46 1963m11 |
             +----------------------------------------+
```

```
Josef Brüderl, Useful Stata Commands, SS 2012 Folie 5 and the state of the state of the state of the state of the state of the state of the state of the state of the state of the state of the state of the state of the st
```
#### Matching datasets: append and merge

A common task is to match information from different datasets

- append: Observations with information on the same variables are stored separately
- merge: Different variables are defined for the same observations, but stored separately

Consider the following SOEP example:

- We have the first two SOEP person data sets **ap.dta** and **bp.dta**
- The same 5 persons in each data set
- Variables: person id, year of wave, happiness (11-point scale 0-10, 10=very happy)

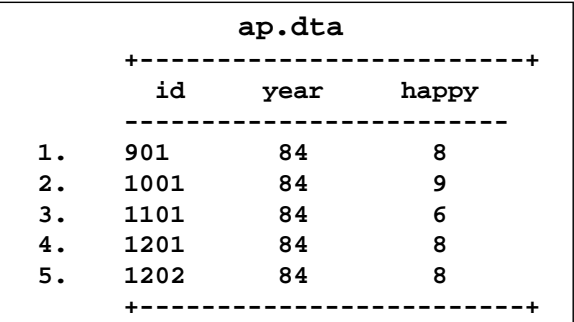

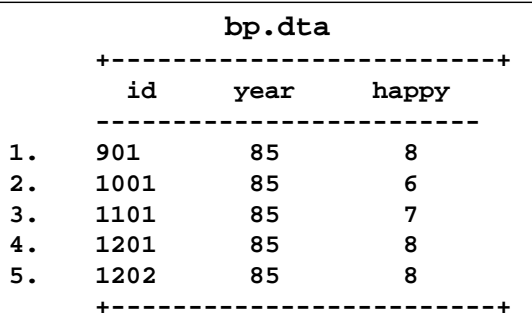

#### Matching datasets: append

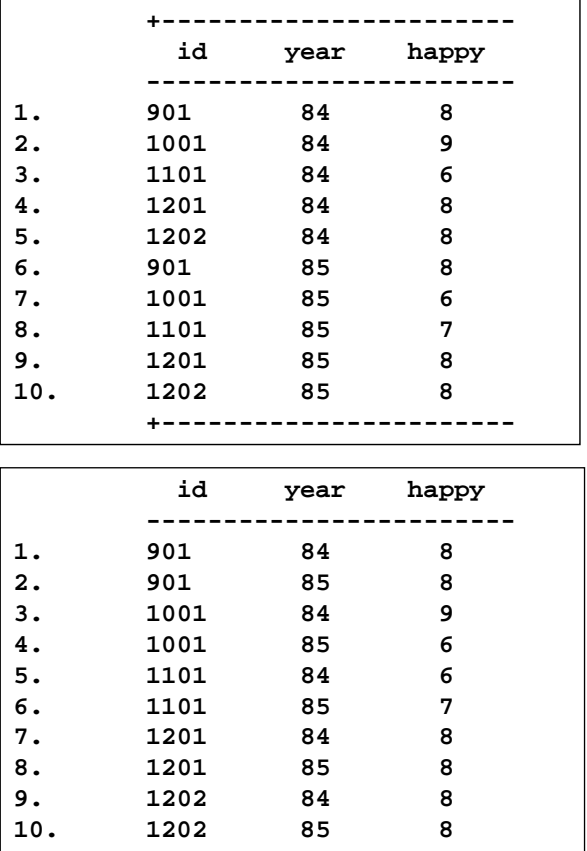

Josef Brüderl, Useful Stata Commands, SS 2012 **Folie 7** Australian Management Communist Communist Communist Communist Communist Communist Communist Communist Communist Communist Communist Communist Communist Communist Comm

append the rows of the second file beyond the last row of the first:

> use ap.dta append using bp.dta

ap.dta is the master-file bp.dta is the using-file

sort id year

- Grouping observations of persons together and ordering them by year results in a
- $\rightarrow$  panel dataset in long-format. Each row is called a
- **"person-year".**

#### Matching datasets: merge

Suppose that, for the persons in ap.dta, you need additional information on variable hhinc which is stored in apequiv.dta. To match variables on identical observations we can use merge.

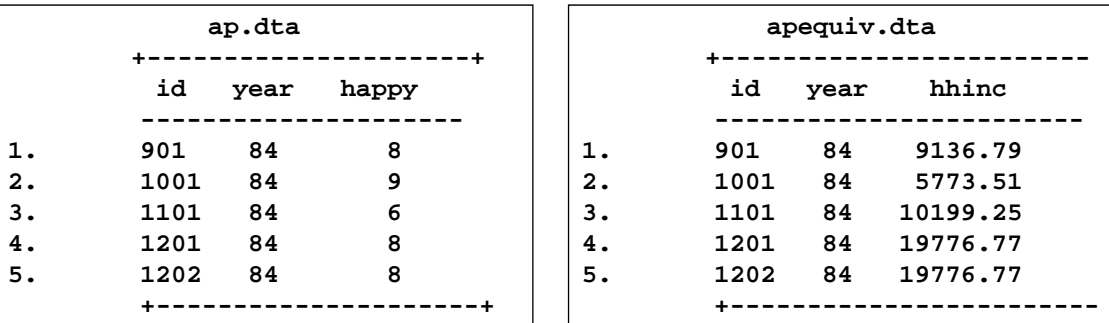

use ap.dta

merge 1:1 id using apequiv.dta

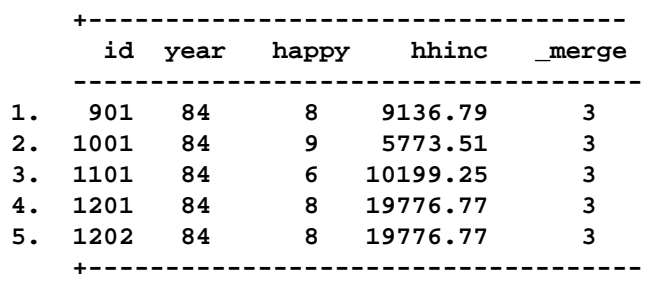

STATA added a variable \_merge which equals 3 for all observations. This indicates that all observations are part of both files. If there were observations which occur only in ap.dta (the masterfile), these would get value 1. Obs. which occur only in apequiv.dta (the using-file), would have merge==2. (Naturally, obs. of the first type would have missings on hhinc, and obs. of the second type would have missings on happy.)

Josef Brüderl, Useful Stata Commands, SS 2012 Folie 8

#### Reshaping datasets from wide- to long-format

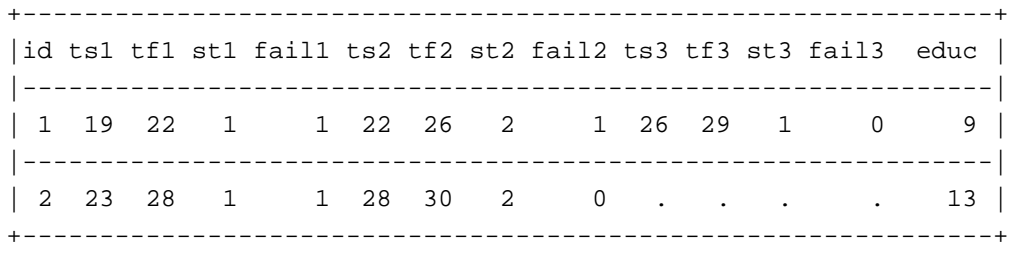

reshape long ts tf st fail, i(id) j(episode)

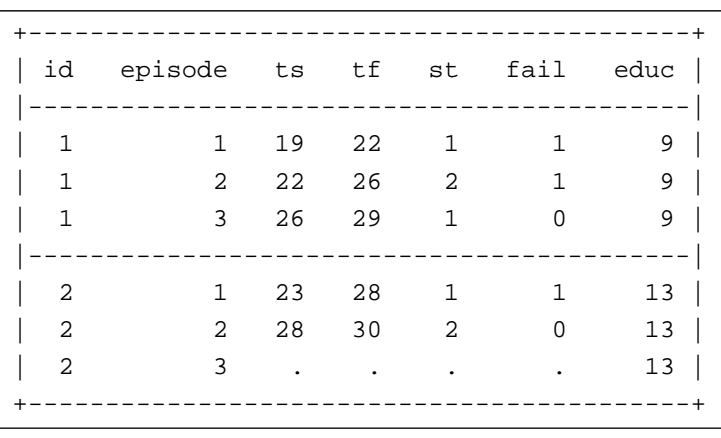

Here we have two persons, with 3 episodes each. In wide format all variables from the same episode need a common suffix. Here we simply numbered the episodes. The command for transforming in long format is reshape long. Then we list all episode-specific variables (without suffix).  $i()$  gives the person identifier variable and  $j()$  the new episode identifier variable created by Stata. All constant variables are copied to each episode.

Josef Brüderl, Useful Stata Commands, SS 2012 **Folie 9** Folie 9

#### How to repeat yourself without going mad: Loops

An extremely helpful technique to do tasks over and over again are loops. In Stata, there are (among others) foreach-loops and forvalues-loops. Both work in a similar way: They set a user-defined local macro to each element of a list of strings or list of numbers, and then execute the commands within the loop repeatedly, assuming that one element is true after the other.

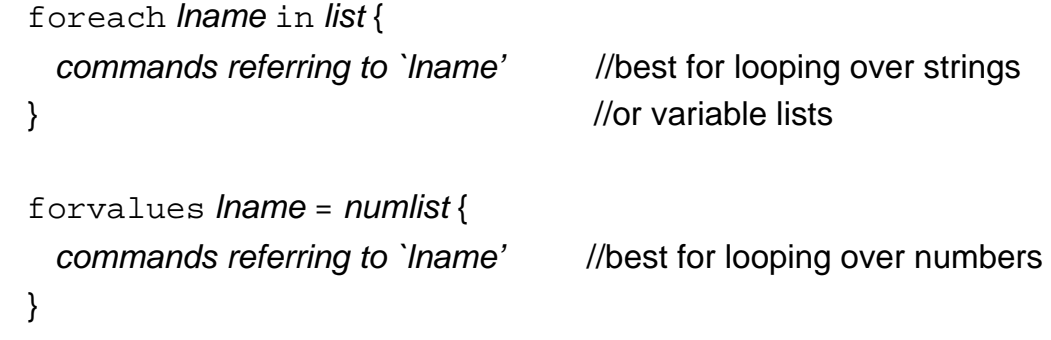

"lname" is the name of the local macro, "list" is any kind of list, "numlist" is a list of numbers (Examples: 1/10 or 0(10)100).

The local can then be addressed by `lname' in the commands.

#### Loops

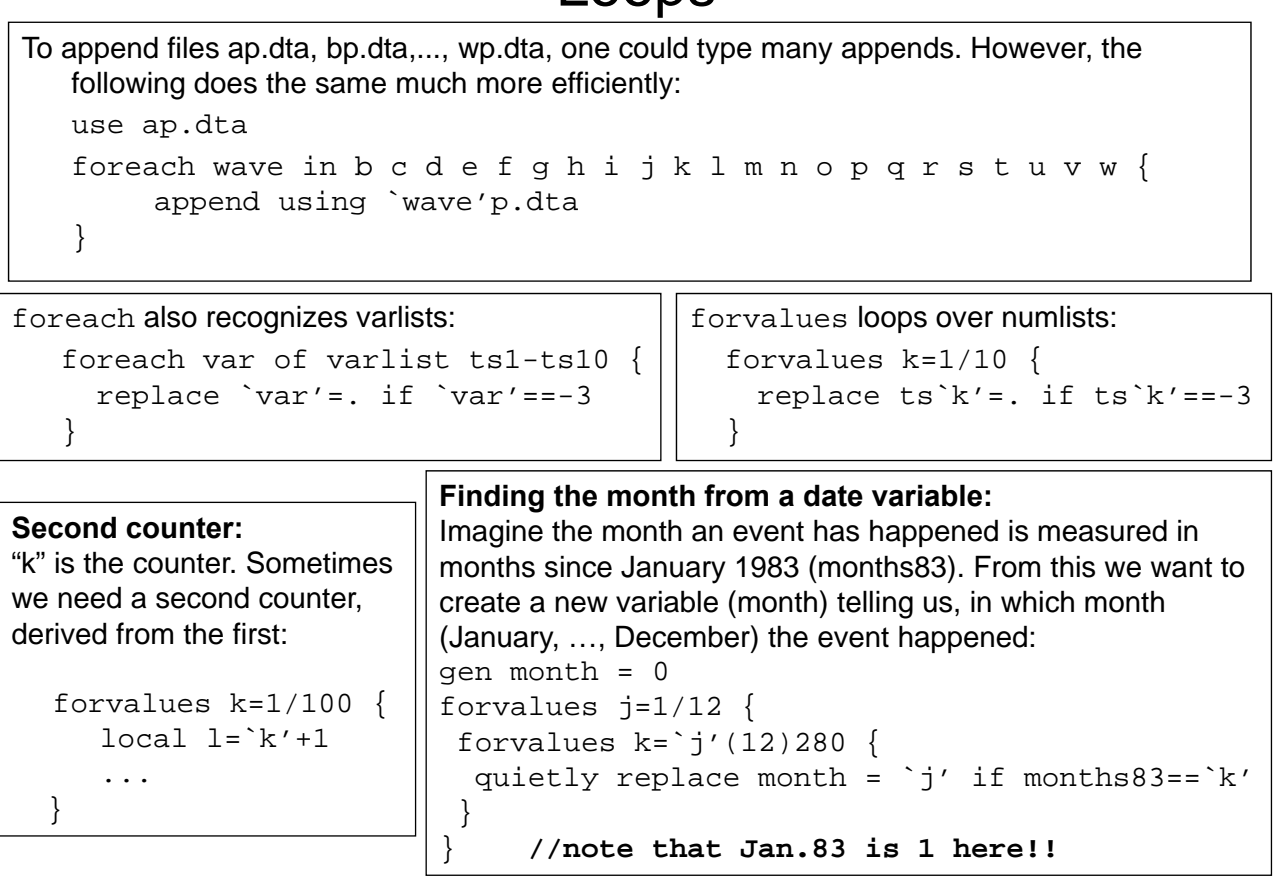

```
Josef Brüderl, Useful Stata Commands, SS 2012 Folie 11 Asset Brüderl, Engine 11
```
### Loops Example: Converting EH Data to Panel Data

Note: Data are in process time (i.e. age). Therefore, we produce also panel data on an age scale (sequence data). Normally, panel data are in calendar time (i.e. years).

+---------------------------------------------------------------+ |id ts1 tf1 st1 fail1 ts2 tf2 st2 fail2 ts3 tf3 st3 fail3 educ |---------------------------------------------------------------| | 1 19 22 1 1 22 26 2 1 26 29 1 0 9 | |---------------------------------------------------------------| | 2 23 28 1 1 28 30 2 0 . . . . 13 | +---------------------------------------------------------------+ egen maxage =  $rownx(tf*)$  //generate the max value for the looping forvalues  $j = 15/30$  { //panels from age 15 to age 30 generate  $s^j = 0$  if  $j' <$  maxage //initializing with 0 forvalues  $k = 1/3$  { replace  $s^j$  =  $st^k$  if ( $j'$  >=  $ts^k$ ' &  $'j'$  <  $tf^k$ ) } } +-------------------------------------------------------------------+ |id s15 s16 s17 s18 s19 s20 s21 s22 s23 s24 s25 s26 s27 s28 s29 s30 | |-------------------------------------------------------------------| | 1 0 0 0 0 1 1 1 2 2 2 2 1 1 1 . . | |-------------------------------------------------------------------| | 2 0 0 0 0 0 0 0 0 1 1 1 1 1 2 2 . | +-------------------------------------------------------------------+

Josef Brüderl, Useful Stata Commands, SS 2012 **Folie 12** Asset Brüderl, Engine 12

## Computations within panels (long-format)

- With panel data one often has to do computations within panels (groups)
- This is an example of a panel data set in long-format
	- Each record reports the observations on a person (id) in a specific year
	- This is termed "person-year"
	- A "panel" is defined as all person-years of a person

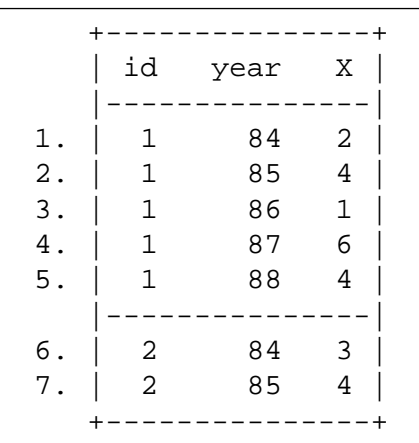

Josef Brüderl, Useful Stata Commands, SS 2012 **Folie 13** Asset Execute 23 Asset Execute 23 Asset Execute 23 Asset Execute 23 Asset 2012

## The basic idea

#### It is essential that one knows the following:

bysort bylist1 (bylist2): *command*

the by prefix; data are sorted according to bylist1 and bylist2 and computations are done for the groups defined by bylist1 \_n system variable, contains the running number of the observation \_N system variable, contains the maximum number of observations

– This does the computations separately for each panel:

sort id by id: *command* - bysort id: is a shortcut

– If the time ordering within the panels is important for the computations then use

sort id year by id: *command*

- bysort id (year): is a shortcut

## Numbering person-years

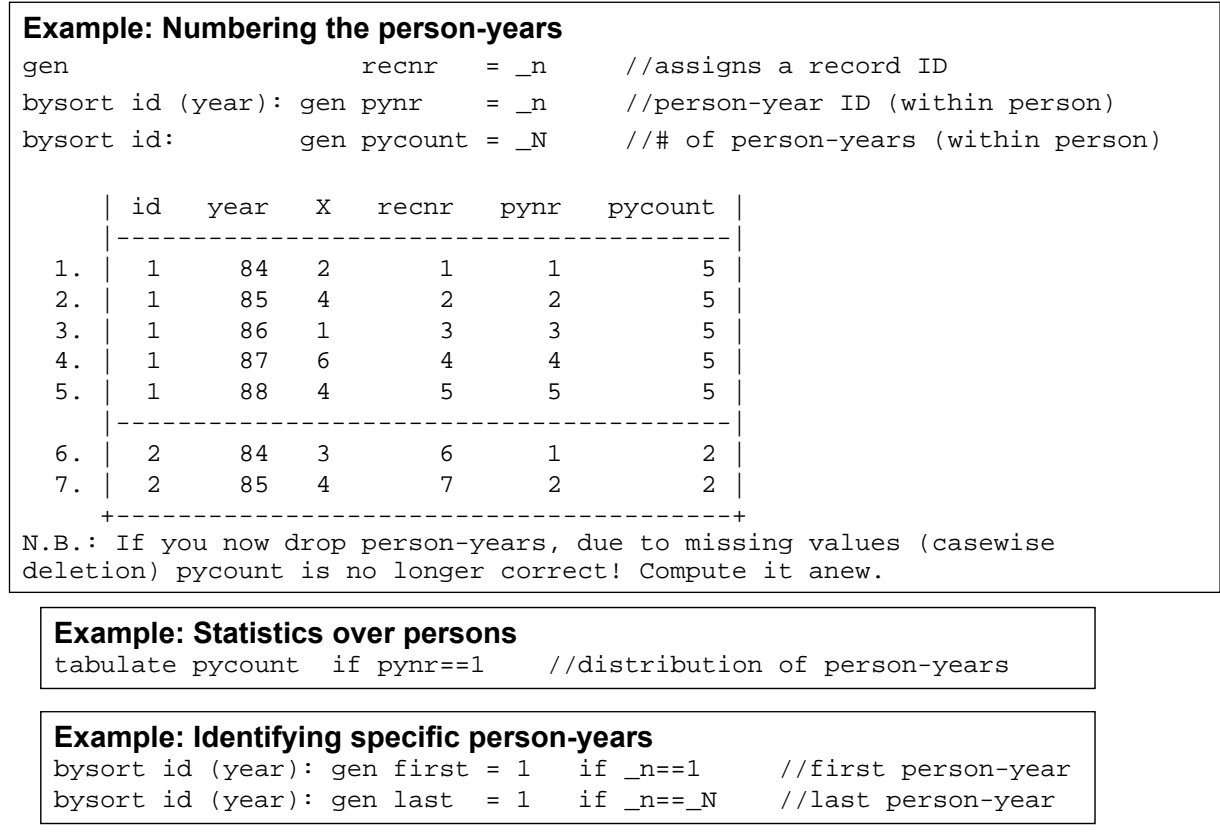

Josef Brüderl, Useful Stata Commands, SS 2012 **Folie 15** and the US and the US and the US and the US and the US and the US and the US and the US and the US and the US and the US and the US and the US and the US and the US

## Using information from the year before

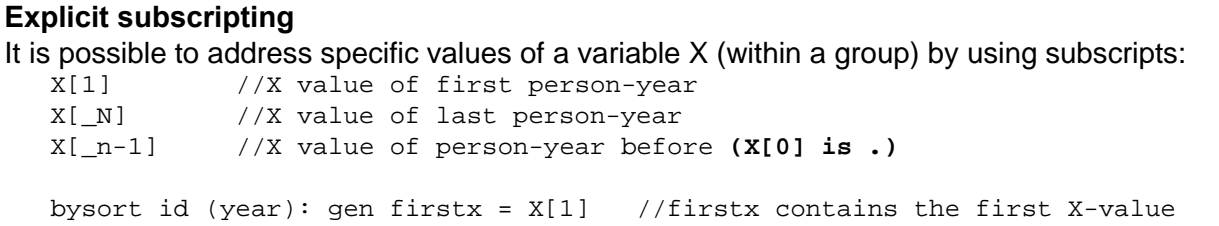

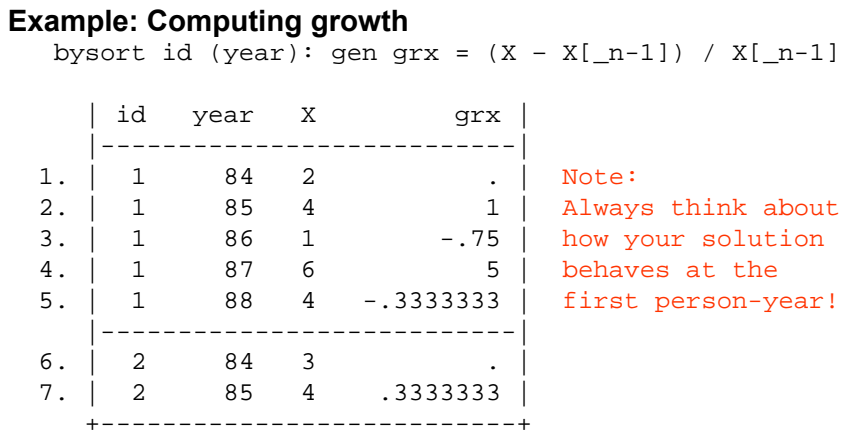

## Using the lag-operator

The Lag-Operator "L." uses the observation in t-1. If this observation does not exist (due to a gap in the data) L.X returns a missing.  $X$ [ n-1] returns the value of the observation before, irrespective of any gaps.

bysort id  $(year)$ : gen  $xn_1 = X[-n-1]$ xtset id year gen lx = L.X +---------------------------+ | id year X xn\_1 lx | |---------------------------|  $1.$  | 1 84 2 . . | 2. | 1 85 5 2 2 | 3. | 1 87 3 5 . | 4. | 1 88 7 3 3 | +---------------------------+

Josef Brüderl, Useful Stata Commands, SS 2012 **Folie 17** Asset Brüderl, Engine 17

## Finding statistics of X within persons

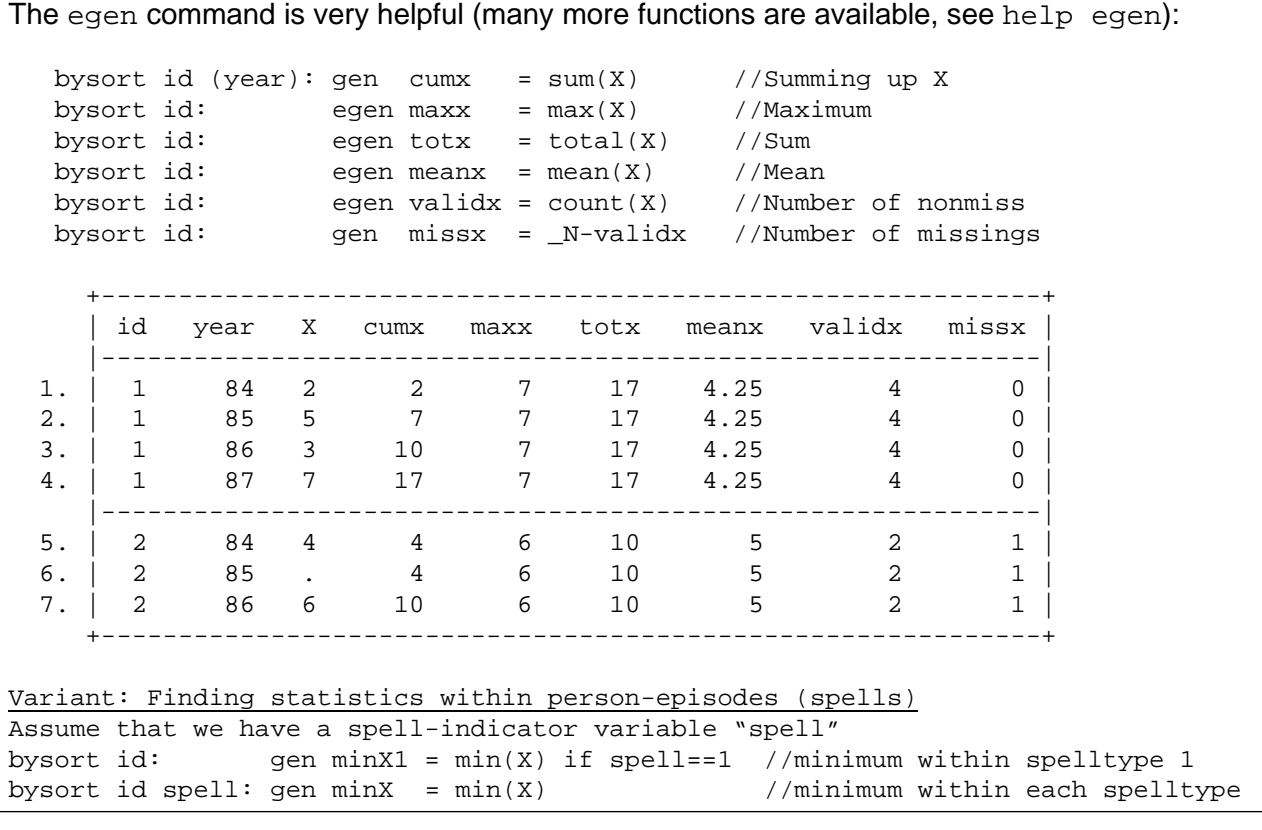

Josef Brüderl, Useful Stata Commands, SS 2012 **Folie 18** Asset Execute 28 Asset Folie 18

## Deriving time-varying covariates I

In this context the **function sum(exp)** is very important (exp is a logical expression) - exp can be 1 (true), 0 (false), or . - sum(exp) returns a 0 in the first person-year also if exp==. \* marr is an indicator variable for the person-year of marriage bysort id (year): gen married = sum(marr==1) //married=1 after marriage bysort id (year): gen ybefore = married[ $_n+1$ ]-married //the year before marriage \* lf gives the activity status (0=out of lf, 1=employed, 2=unemployed) bysort id (year): gen lfchg =  $sum(1f~1 - 1)$  &  $n~1$ ) //# of changes in lf +---------------------------------------------------+ | id year marr lf married ybefore lfchg | |---------------------------------------------------| 1. | 1 84 -1 0 0 0 0 0 | 2. | 1 85 -1 0 0 1 0 | 3. | 1 86 1 1 1 0 1 | 4. | 1 87 -1 1 1 0 1 |  $5.$  | 1 88 -1 1 1 . 1 |---------------------------------------------------|  $6.$  | 2 84 -1 0 0 0 0 0 | 7. | 2 85 -1 0 0 1 0 | 8. | 2 86 1 1 1 0 1 | 9. | 2 87 -1 2 1 1 2 | 10. | 2 88 1 1 2 . 3 | +---------------------------------------------------+

Josef Brüderl, Useful Stata Commands, SS 2012 **Folie 19** and the US and the US and the US and the US and the US and the US and the US and the US and the US and the US and the US and the US and the US and the US and the US

## Deriving time-varying covariates II

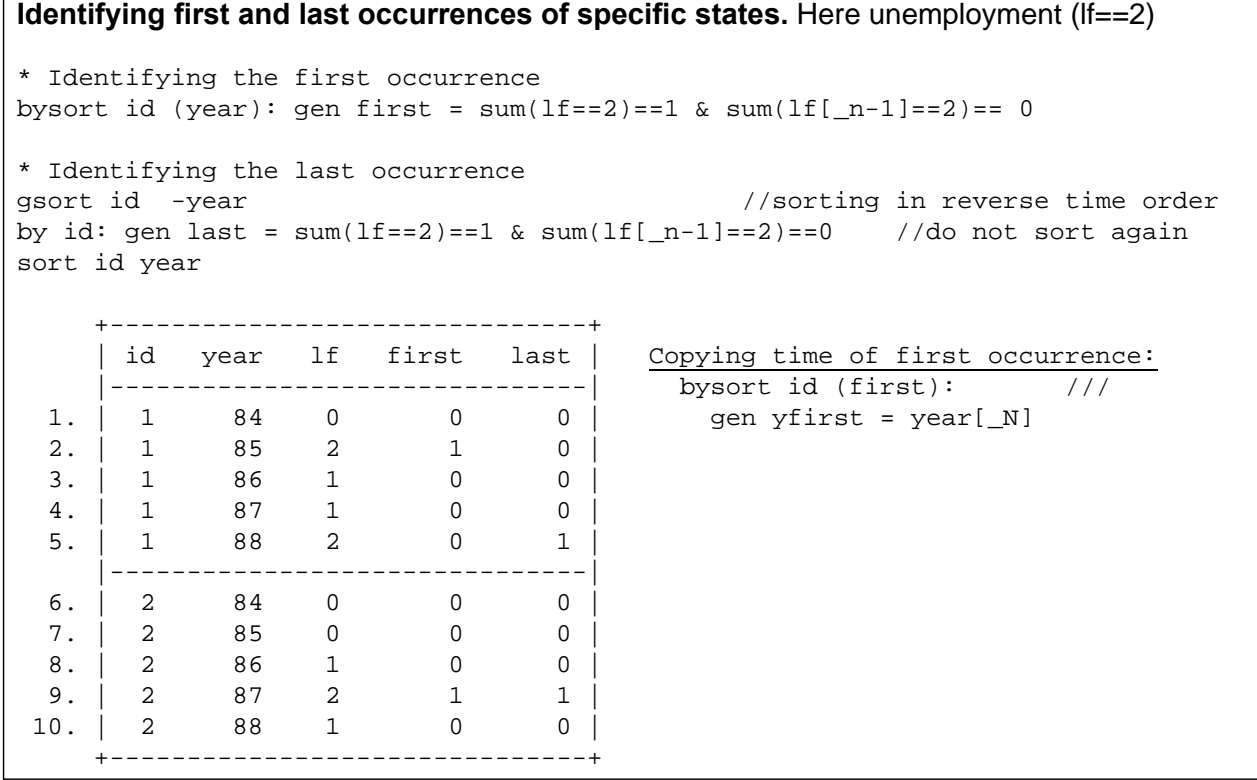

## Missings / gaps in panels

When programming always be aware that there are certainly missings or even gaps (a whole person-year is missing) in the panels. These have the potential to wreck your analysis. Consider an example. We want to analyze the effect of being married on Y. We have a variable on civil status "fam" (0=single, 1=married, 2=divorce):

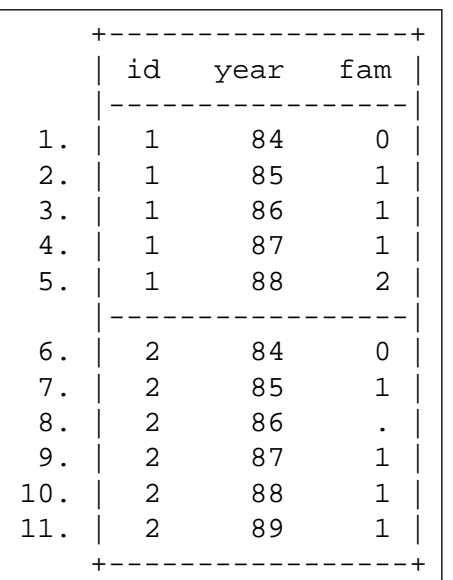

How to deal with the missing? In this case it might make sense to impute 1 (see the example below, on how this could be done). Normally, however, one would drop the whole person-year (drop if fam==.) and create thereby a gap. This has to be taken into regard, when constructing time-varying covariates (see next slide).

Josef Brüderl, Useful Stata Commands, SS 2012 **Folie 21** Folie 21

### Missings / gaps in panels

#### **Example: Years since marriage**

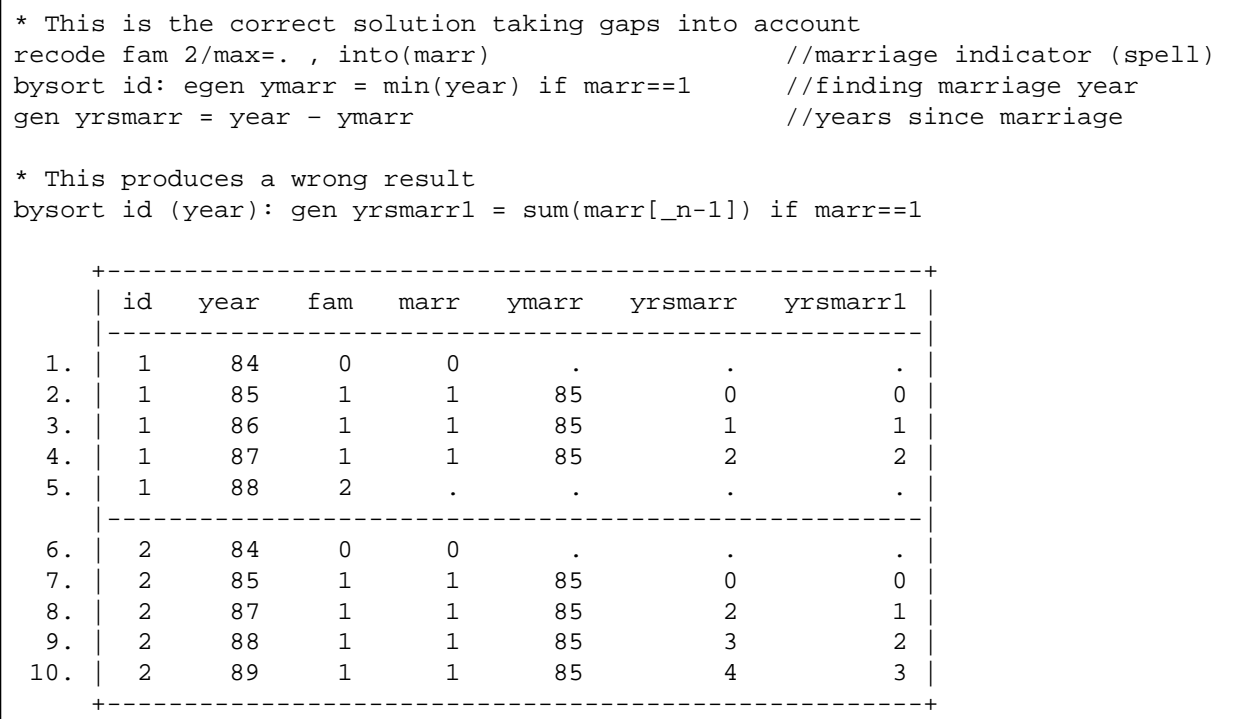

## Lessons for panel data preparation

- Make yourself comfortable with
	- merge and append
	- reshape
	- foreach and forvalues
	- by-Prefix
	- egen-functions
	- Explicit subscripting
- Always think about what happens with your solution
	- In the first person-year
	- If there are missings in the panel
	- If there are gaps in the panel
- List, list, and list
	- After each programming step try to understand what is going on by listing a few persons (complicated persons with missings, gaps, …)
	- list id year … if id<4, sepby(id)

Josef Brüderl, Useful Stata Commands, SS 2012 **Folio 23** Folie 23

## Complex Examples

#### The following slides contain more complex examples

#### Filling up missings with the value from before, but only in between valid observations

**\* This is only an exercise, this kind of imputation usually makes no sense**  $gen X = inc$ bysort id (year): gen first =  $sum(X<.) == 1$  &  $sum(X[-n-1]<.) == 0$  //first valid inc gsort id -year by id: gen last =  $sum(X<.) == 1$  &  $sum(X[-n-1]<.) == 0$  //last valid inc bysort id (year): gen spell = sum(first)-sum(last[\_n-1]) //spell "being in panel" \* Filling in the value from before (this produces a cascade effect) bysort id (year): replace X=X[\_n-1] if X==. & spell==1 \* Running # of missings encountered (this is only a little add on) bysort id (year): gen nmiss=sum(missing(inc)) +--------------------------------------------------------+ | id year inc X first last spell nmiss |--------------------------------------------------------| 1. | 1 84 1000 1000 1 0 1 0 | 2. | 1 85 1100 1100 0 0 1 0 | 3. | 1 86 . 1100 0 0 1 1 | 4. | 1 87 . 1100 0 0 1 2 | 5. | 1 88 1400 1400 0 1 1 2 | |--------------------------------------------------------| 6. | 2 84 . . 0 0 0 1 | 7. | 2 85 2300 2300 1 0 1 1 | 8. | 2 86 . 2300 0 0 1 2 | 9. | 2 87 2400 2400 0 1 1 2 | 10. | 2 88 . . 0 0 0 3 | +--------------------------------------------------------+

Josef Brüderl, Useful Stata Commands, SS 2012 **Folie 25** and the US and the 25 and the 25

#### Imputation of missings by linear interpolation

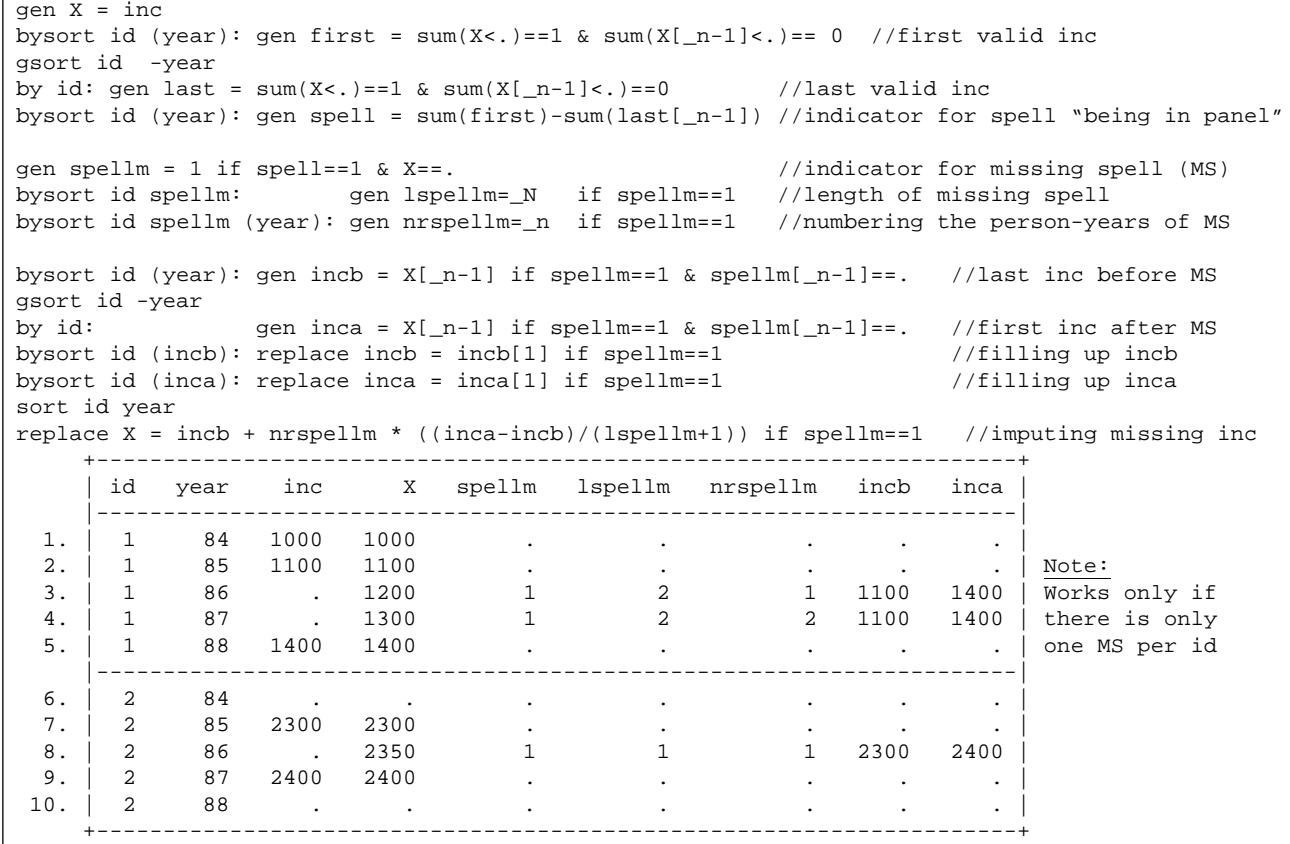

Josef Brüderl, Useful Stata Commands, SS 2012 **Folie 26** and the US and the 26 and the 26

#### Creating a balanced panel

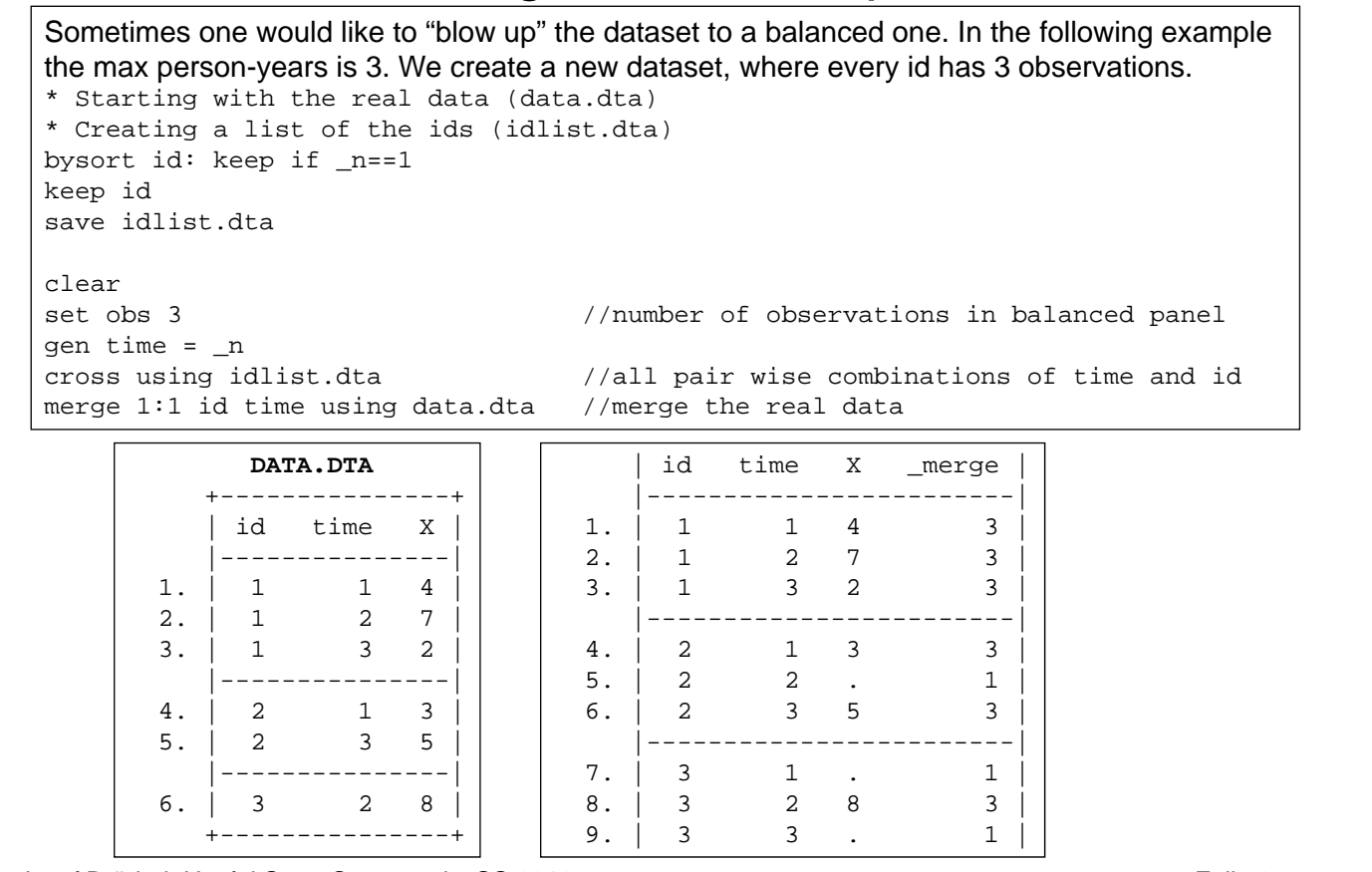

Josef Brüderl, Useful Stata Commands, SS 2012 **Folie 27** Folie 27

#### Converting EH Data to Panel Data (EH data.do)

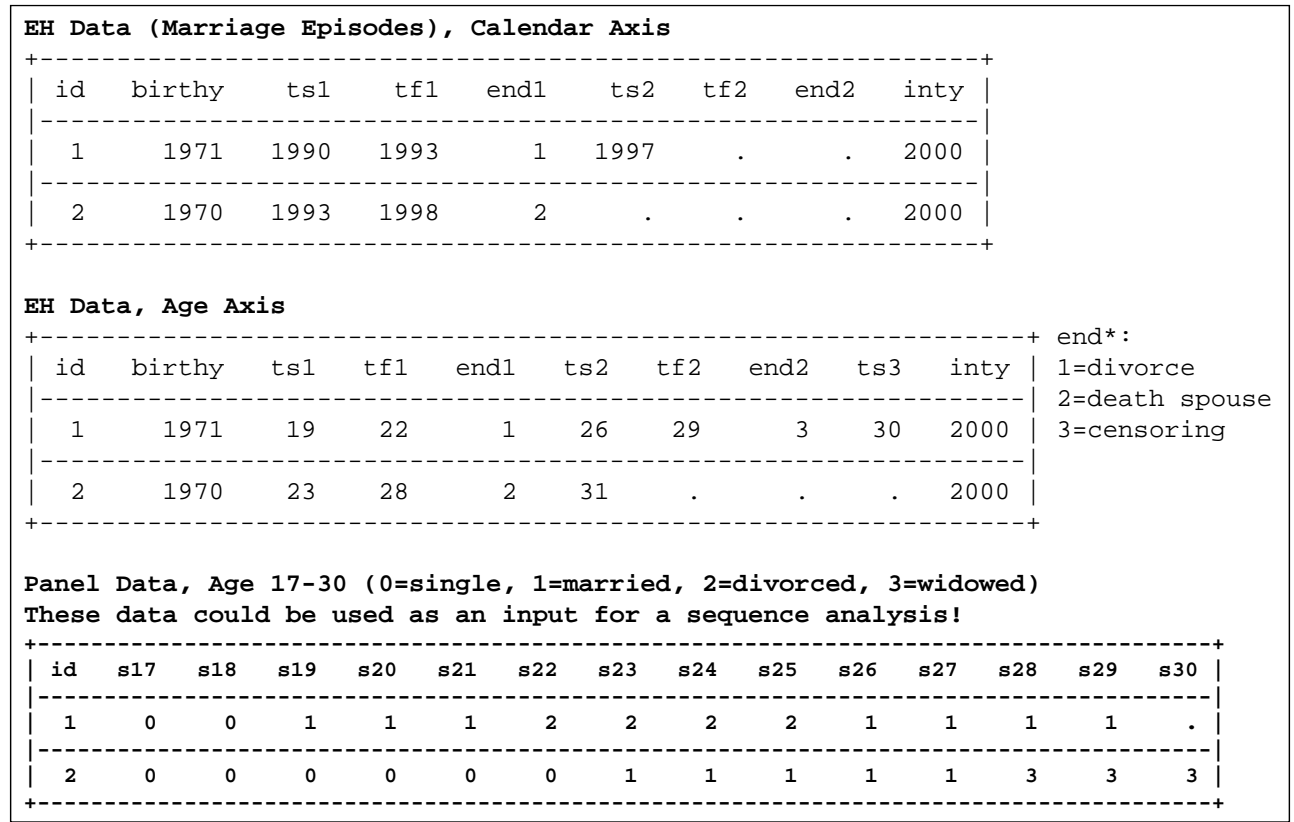

Josef Brüderl, Useful Stata Commands, SS 2012 **Folie 28** Folie 28

#### Converting EH Data to Panel Data (EH data.do)

```
gen ageint = inty - birthy //age at interview
egen nepi = rownonmiss(ts*) //number of valid marriage episodes
* Preset state 0 (single) over the whole sequence
forvalues j = 17/30 { 
  generate s`j' = 0 if `j' <= ageint 
}
if nepi>0 { //The rest is only for those who married at least once
 forvalues k=1/2 {
  replace tf`k' = inty if `k'==nepi & tf`k'==. //imputing inty for censored episodes
   replace end`k' = 3 if `k'==nepi & end`k'==. //flaging censored episodes with end==3
 }
 forvalues k=1/2 { //converting years to age 
  replace ts`k' = ts`k' - birthy 
   replace tf`k' = tf`k' - birthy 
 }
 forvalues k=1/2 { //setting the endpoint of the sequence
      replace ts`k'=ageint+1 if `k'==nepi+1
 }
 gen ts3 = ageint+1 if nepi==2
 forvalues j=17/30 {
   forvalues k=1/2 {
          local l=`k'+1
          quietly replace s`j' = 1 if `j'>=ts`k' & `j'<=tf`k' //married
          quietly replace s`j' = 2 if `j'>=tf`k' & `j'< ts`l' & end`k'==1 //divorced
          quietly replace s`j' = 3 if `j'>=tf`k' & `j'< ts`l' & end`k'==2 //widowed
```

```
Josef Brüderl, Useful Stata Commands, SS 2012 Folie 29 Folie 29
```